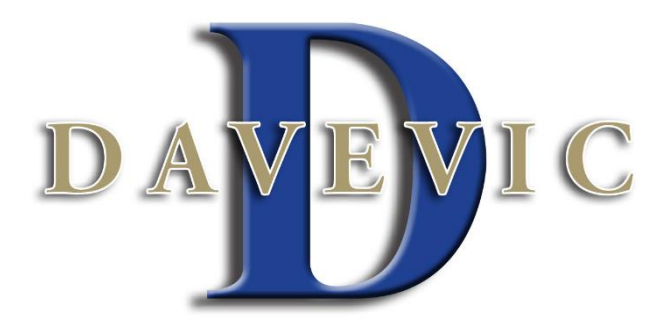

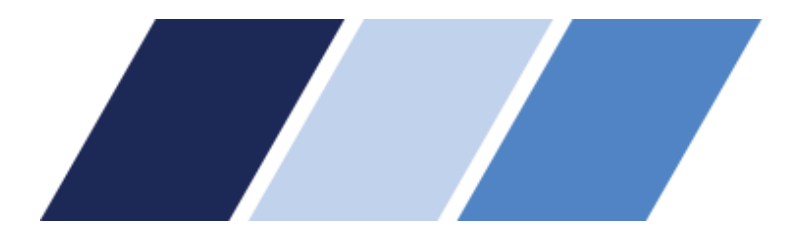

# **EMPLOYER PORTAL QUICKSTART GUIDE**

Welcome to Davevic Benefit Consultants, Inc. Employer Portal. This one-stop portal gives you the tools you need to better support your employees in the management of their pre-tax benefit plans such as Flexible Spending Accounts (FSAs) and Health Reimbursement Arrangements (HRAs) .

The Employer Portal is convenient and easy to use. Any-time access to the portal allows you to:

- View current and prior year plan information
- Access forms and documents
- Retrieve over 50 scheduled reports or notifications
- View real-time individual participant account summary and balances, enrollments, contributions, claims and payments
- Access history of reports and notifications
- View plan rules

And, user access levels are role-based. Each role determines access rights not only to administrative pages and operations, but also to underlying data in applicable reports.

# **HOW DO I GET ACCESS TO THIS PORTAL?**

- 1. You and your assigned contacts will be sent a username and a temporary password.
- 2. Upon first login, you will be prompted to change the password.
- 3. Once password is updated and confirmed, click **Login**

#### The **Home Page** is easy to navigate:

Once you're logged on, everything you need to efficiently and effectively manage your CDH Accounts is found on the home page. You will see a history of the reports and notifications with quick links to the latest versions. From the home page, you can:

- View employee level data.
- Check on status of file imports
- Log requests
- Read plan documents
- Download forms

You can also access the tabs at the top of the page or links at the bottom of the page for easy navigation.

# **WILL I BE ABLE TO ACCESS ANY OF MY PLAN INFORMATION?**

- 1. Under the **Plans** tab, you will find options to view the same info as the employees for all active and inactive plans.
- 2. Information available is:
	- Plan Summaries
	- Plan Details and Rules
	- Documents

# **WHERE WOULD I ACCESS REQUIRED FORMS?**

- 1. Under the **Resources** tab.
- 2. In this section you can download and print any forms needed.
- 

HOME

**REPORTS** 

**Ouestions?** 

Last Login Date: 6/25/2013 4:02:37 PM CDT

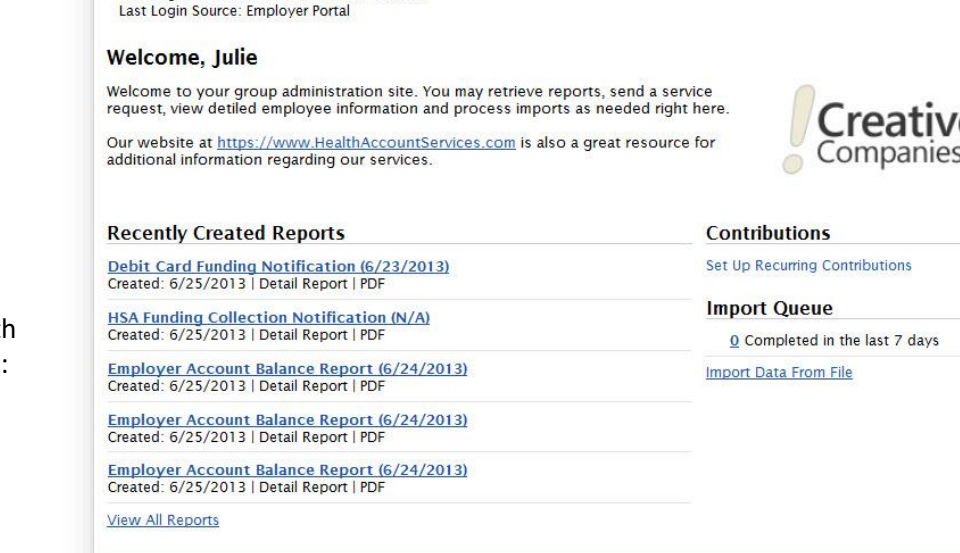

REQUESTS EMPLOYEES PLANS RESOURCES IMPORTS LINKS

3. You will also have access to any other documents or custom materials related to your plans in this tab.

lulie Lang v | Logout

#### **HOW DO I VIEW REPORTS AND NOTIFICATIONS?**

- 1. On the **Home Page**, under the **Reports** tab, there will be a list of all available reports that can be viewed.
- 2. Simply select the relevant enrollment, financial, contribution or plan information report desired and it will automatically be displayed.
- 3. If there is a report that you need, but do not see, you can contact Davevic Benefit Consultants to request it.

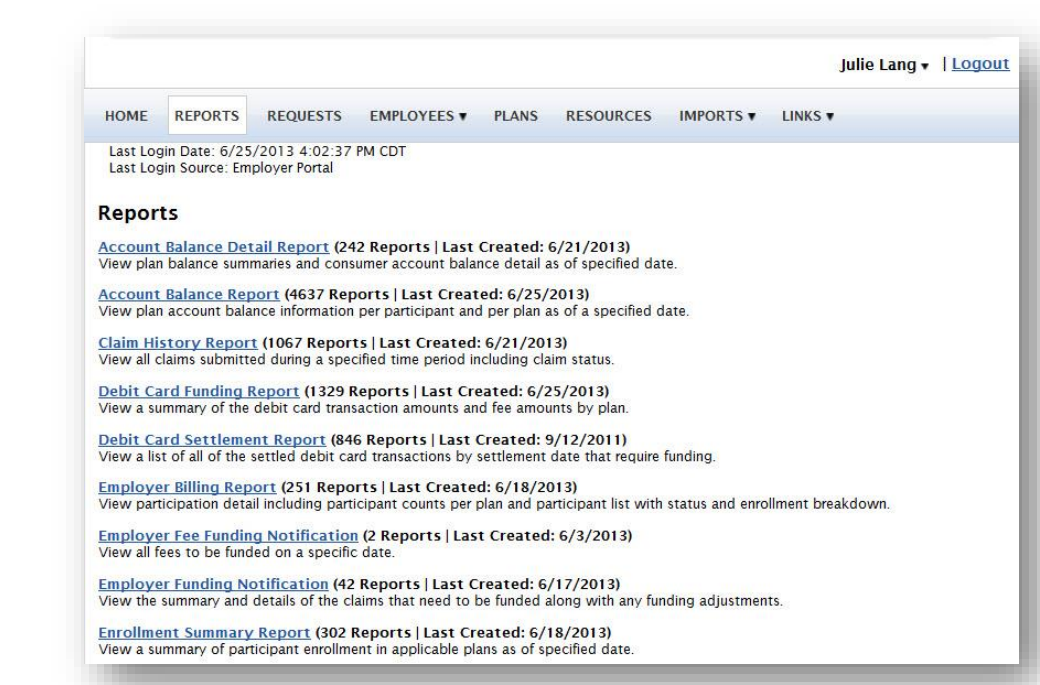

#### **WHAT KIND OF EMPLOYEE-LEVEL DATA CAN I ACCESS?**

- 1. Under the tab titled **Employees**, you can get real-time data on all enrolled employees.
- 2. You can search for employees using first name, last name or employee identifier (defined ID or SSN).
- 3. Once in the employee view, you can access the following information:
	- a. Account Summary
	- b. Demographics
	- c. Account Balances
	- d. Enrollments
	- e. Contributions
	- f. Claims
	- g. Payments
	- h. Status

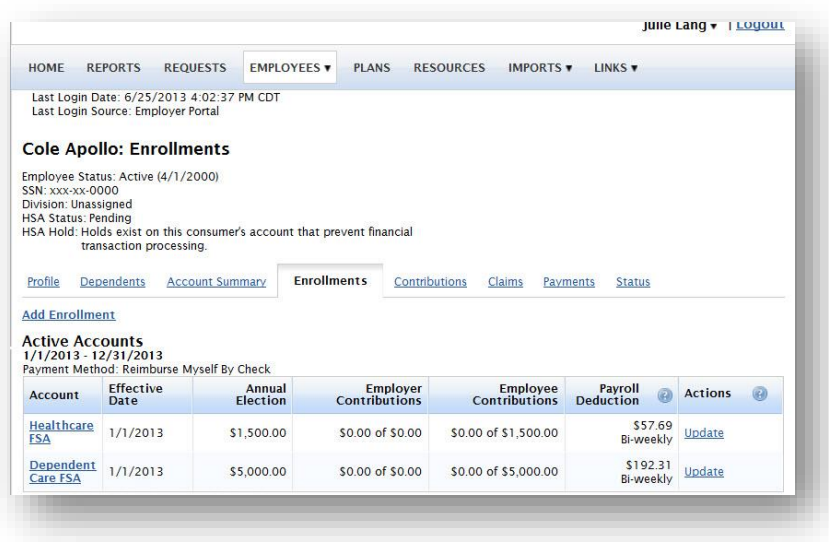